## For Existing Duo Users ONLY

Users already using Duo through NYP for CROWN and other services do not need to delete or reinstall current installations of the Duo app on their phones. Current Duo users should simply add the CU system profile to the installed Duo app on their device by following the directions below when the new login process is enforced.

- 1. Launch the Duo app on your mobile device.
- 2. To add the CU account, tap the **"+"**.

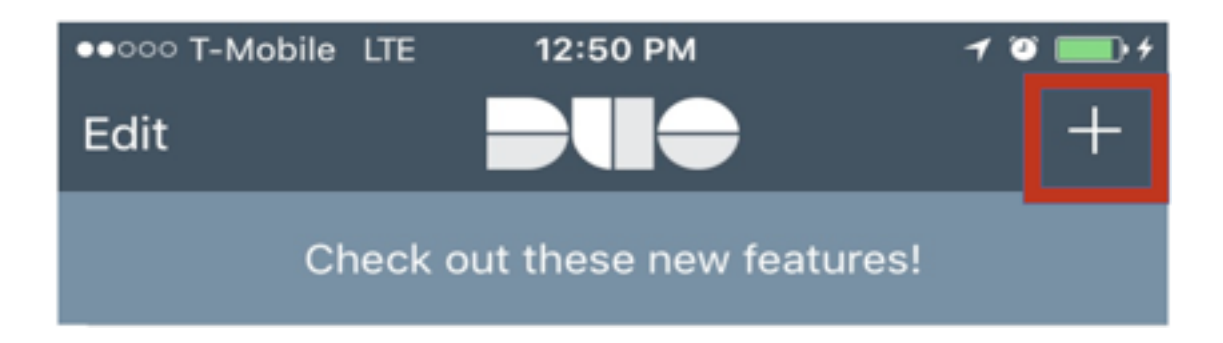

- 3. On your computer web browser, go to https://cas.columbia.edu/cas-duo-enroll/duoAuth to complete your enrollment instructions.
- a) Log on to the portal using your CU login credential.
- b) Click on the green start button and follow the steps to setup the account.

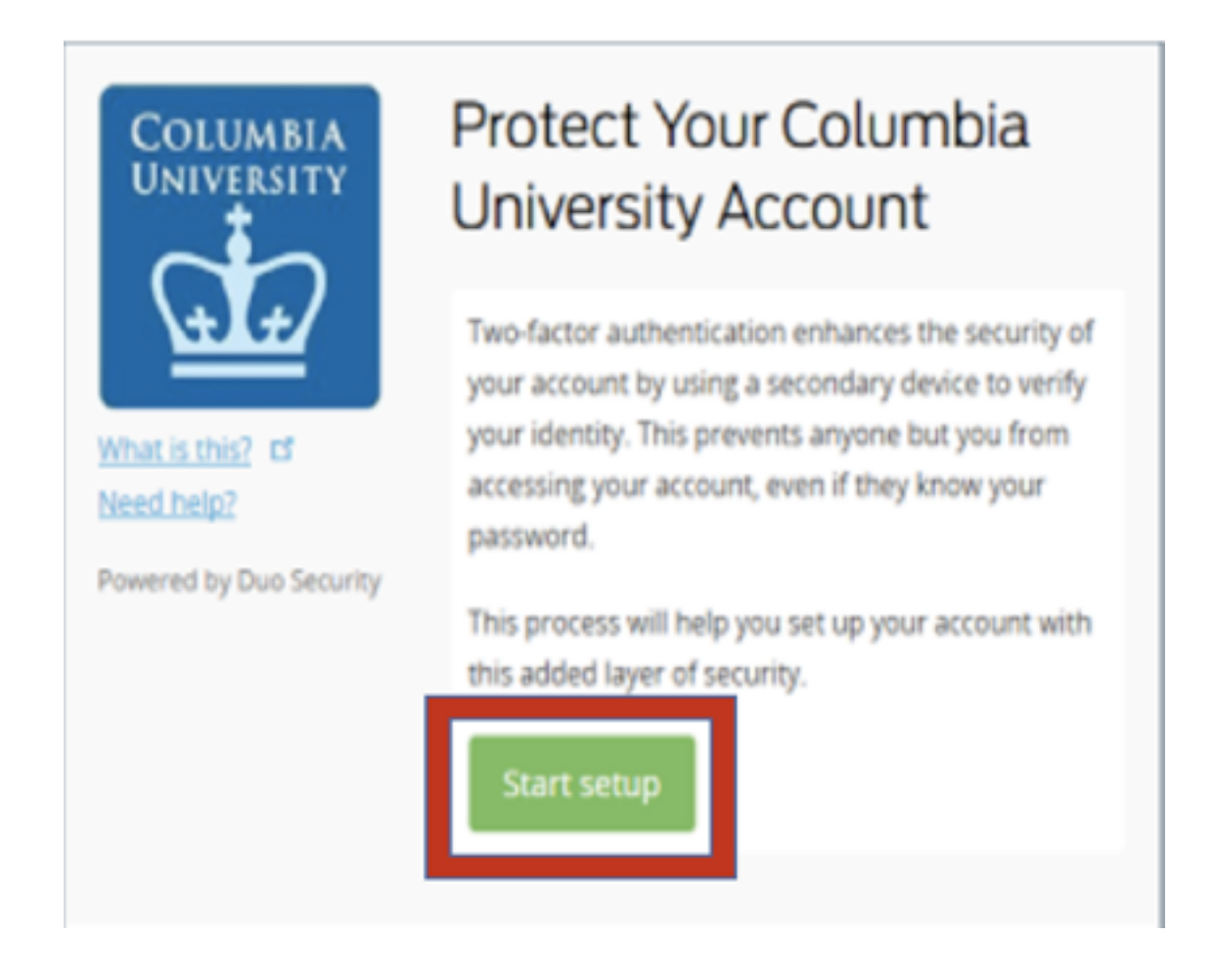

4. After installation, the CU account should appear on your Duo app on your mobile device.

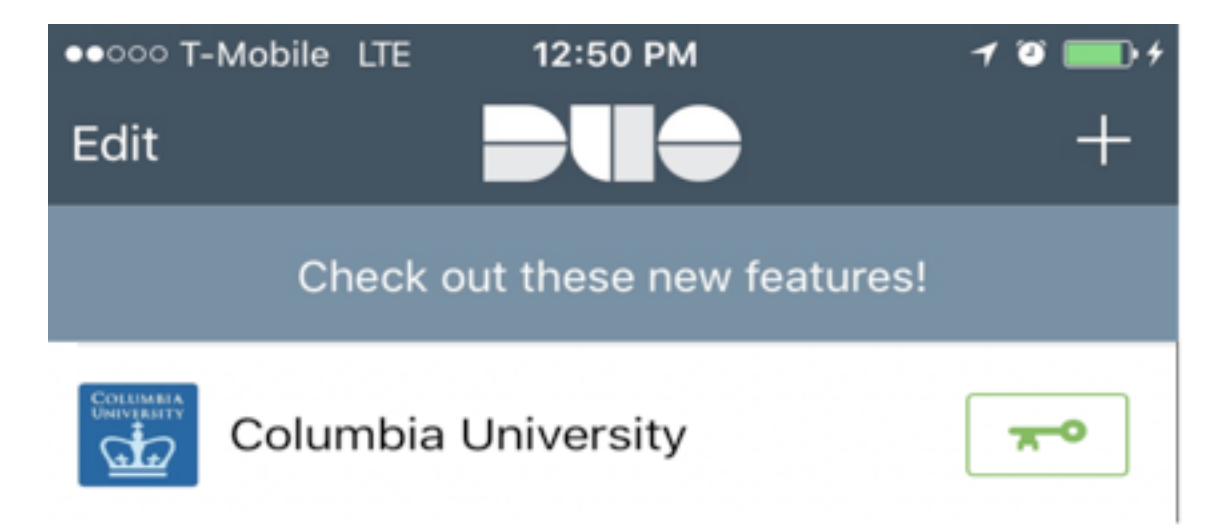

To learn more about the multifactor authentication at Columbia, visit https://cuit.columbia.edu/duo-security.